## **Приложение № 3**

**Как зарегистрироваться на онлайн-турнир: инструкция для Капитана**

**Перед регистрацией на онлайн-турнир и Капитан, и** *каждый* **Игрок команды должны:**

- [зарегистрироваться](http://игра-интернет.рф/register/) на сайте проекта «Изучи интернет управляй им». Всех участников команды - и Капитана, и Игроков -можно зарегистрировать на *один e-mail*. Если этот пункт уже выполнен, переходите сразу к следующему
- заполнить [анкету](http://игра-интернет.рф/personal/profile/) в Личном кабинете

**Команду на онлайн-турнир регистрирует только Капитан команды.** При этом задания турнира могут выполнять только Игроки (Капитан не участвует в выполнении заданий). Количество Игроков в одной команде: от 2 до 3.

**Регистрация на онлайн-турнир идет** со 2 марта по 20 апреля '21 включительно. Состав команды можно менять до 20 апреля '21 включительно.

**Онлайн-турнир проводится** с 9:00 21 апреля до 23:59 30 апреля (время московское).

**Задания онлайн-турнира необходимо выполнять исключительно на стационарном компьютере или ноутбуке** (на смартфоне или планшете часть функций может быть недоступна).

## **Для регистрации команды на онлайн-турнир Капитану необходимо:**

**1.** Зайти в [Личный кабинет](https://игра-интернет.рф/personal/) на сайте проекта «Изучи интернет – управляй им» и выбирать вкладку «Турнир»:

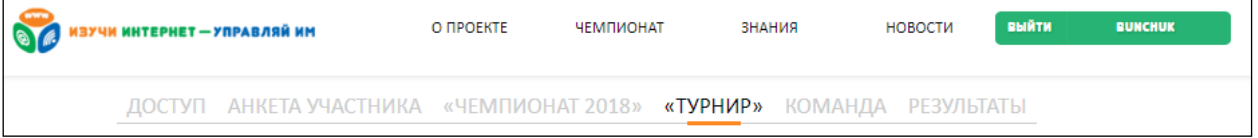

**2.** Далее, из выпадающего списка выбрать турнир под названием «Семейный марафон 2021» (*ниже – пример подобного списка*):

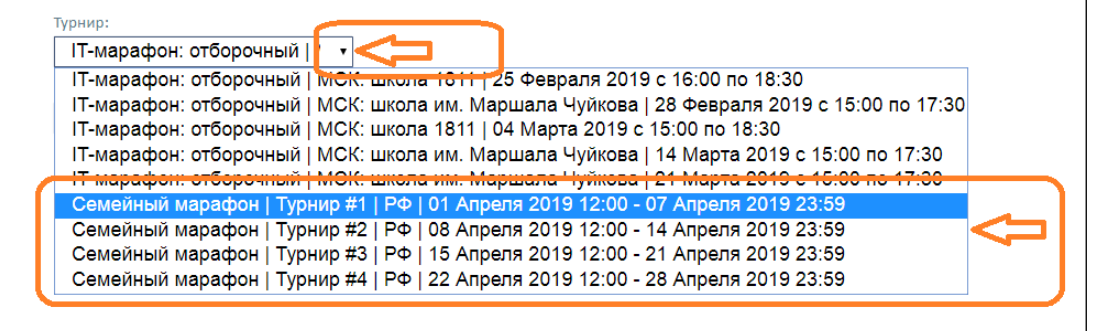

**3.** В окне под выбранным турниром необходимо написать название Команды (1) и далее – нажать кнопку «Создать» (2)

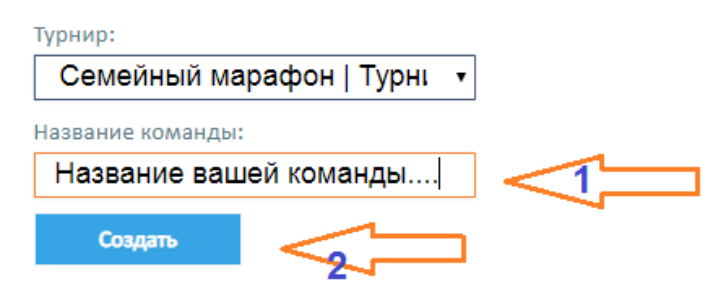

**4.** Далее откроется страница с формой добавления Игроков в Команду (*на странице опубликована подробная инструкция, как это сделать*).

**Результаты онлайн-турнира** будут публиковаться на сайте проекта «Изучи интернет – управляй им» в разделе [«Рейтинг»](http://игра-интернет.рф/championship_game/records/).